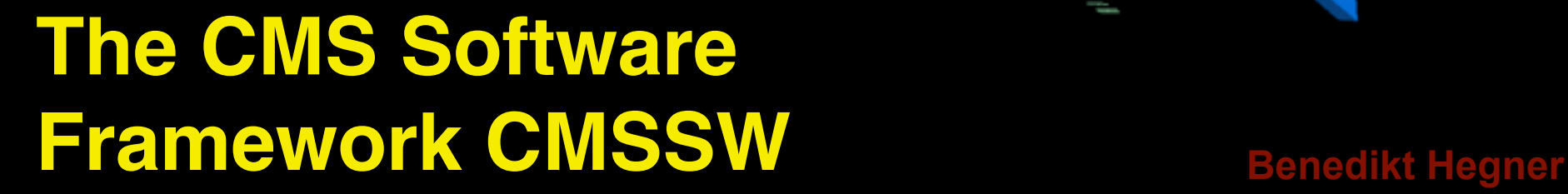

Run 62063, Event 2433, Orbit 15231634, BX 680

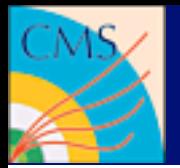

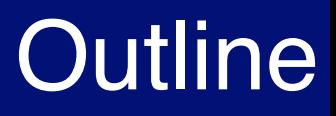

- Framework basics
- The Data format
- Looking at Files
- Writing a framework module
- Running the module
- Places to look for information
- If there are things not covered: *Feel free to ask in the discussion session*

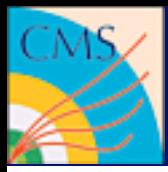

## The CMSSW framework

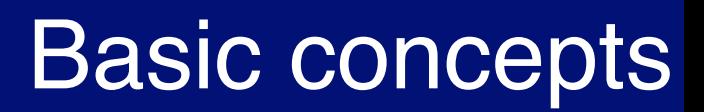

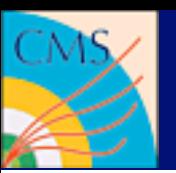

- One executable: *cmsRun*
- Event Data Model (EDM) based on the event:
	- Single entity in memory: edm::event container
	- Modular content
- Modular architecture

 *Module:* component to be plugged into cmsRun as unit of clearly defined event-processing functionality

• Steered via Python job configurations

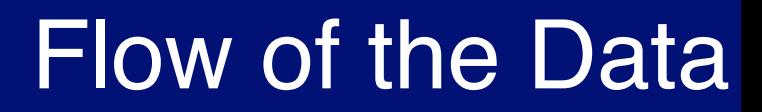

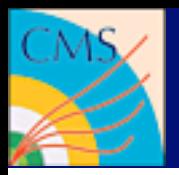

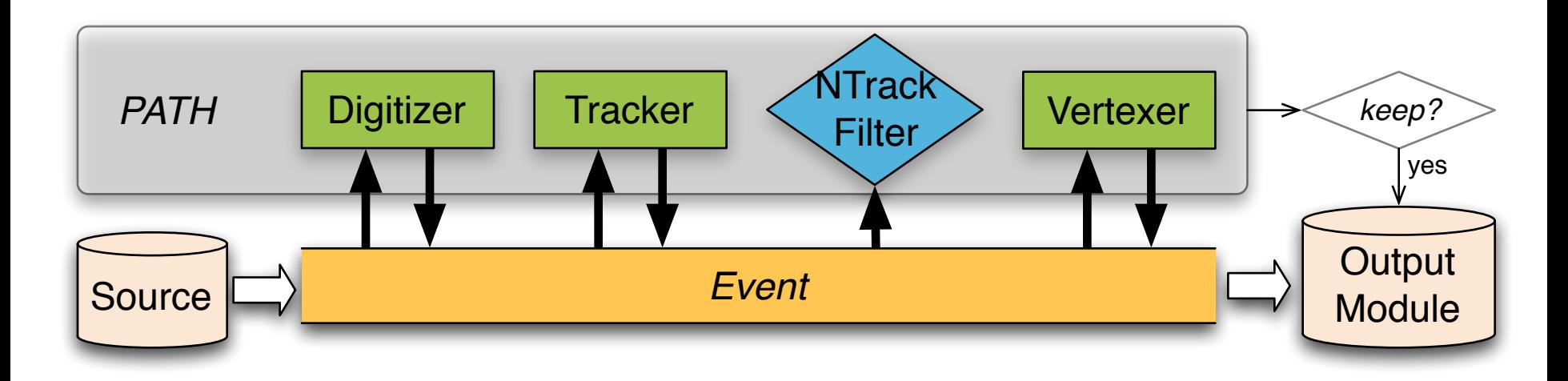

- Source
- EDProducer
- EDFilter
- EDAnalyzer
- OutputModule
- Sequence
- Path
- EndPath
- Schedule

Communication among modules **only** via the event

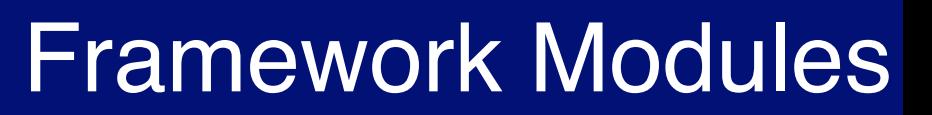

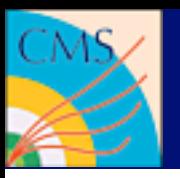

- EDAnalyzer
	- analyse objects from the event
- EDProducer
	- adds objects into the event
- EDFilter
	- can stop an execution path and put objects into the event
- EDLooper
	- For multi-pass looping over events (e.g. for alignment)
- OutputModule
	- Write events to a file. Can use filter decisions

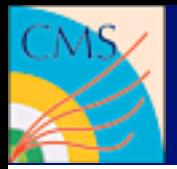

## Examples of Framework Services and setups are

- Geometry, Calibration, MessageLogger
- Types are:
	- Service

Constantly available

- ESSource

Provides data which have an IOV (Interval of Validity)

- ESProducer

Creates Products when IOV changes

## **Topic of its own. No further details in this tutorial!**

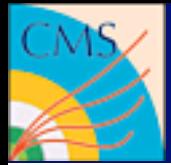

```
import FWCore.ParameterSet.Config as cms
process = cms.Process("EXAMPLE")
process.source = cms.Source("EmptySource")
process.maxEvents = cms.untracked.PSet( input = cms.untracked.int32(100) )
process.int = cms.EDProducer("IntProducer", ivalue = cms.int32(2) )
process.test = cms.EDAnalyzer("IntTestAnalyzer", 
                                     valueMustMatch = cms.untracked.int32(2) 
entrational contracts of the contracts of the contracts of the contracts of the contracts of the contracts of
process.Tracer = cms.Service("Tracer")
process.p = cms.Path( process.int * process.test)
```
\$ cmsRun example\_cfg.py

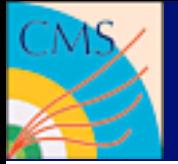

# CMSSW File input and output

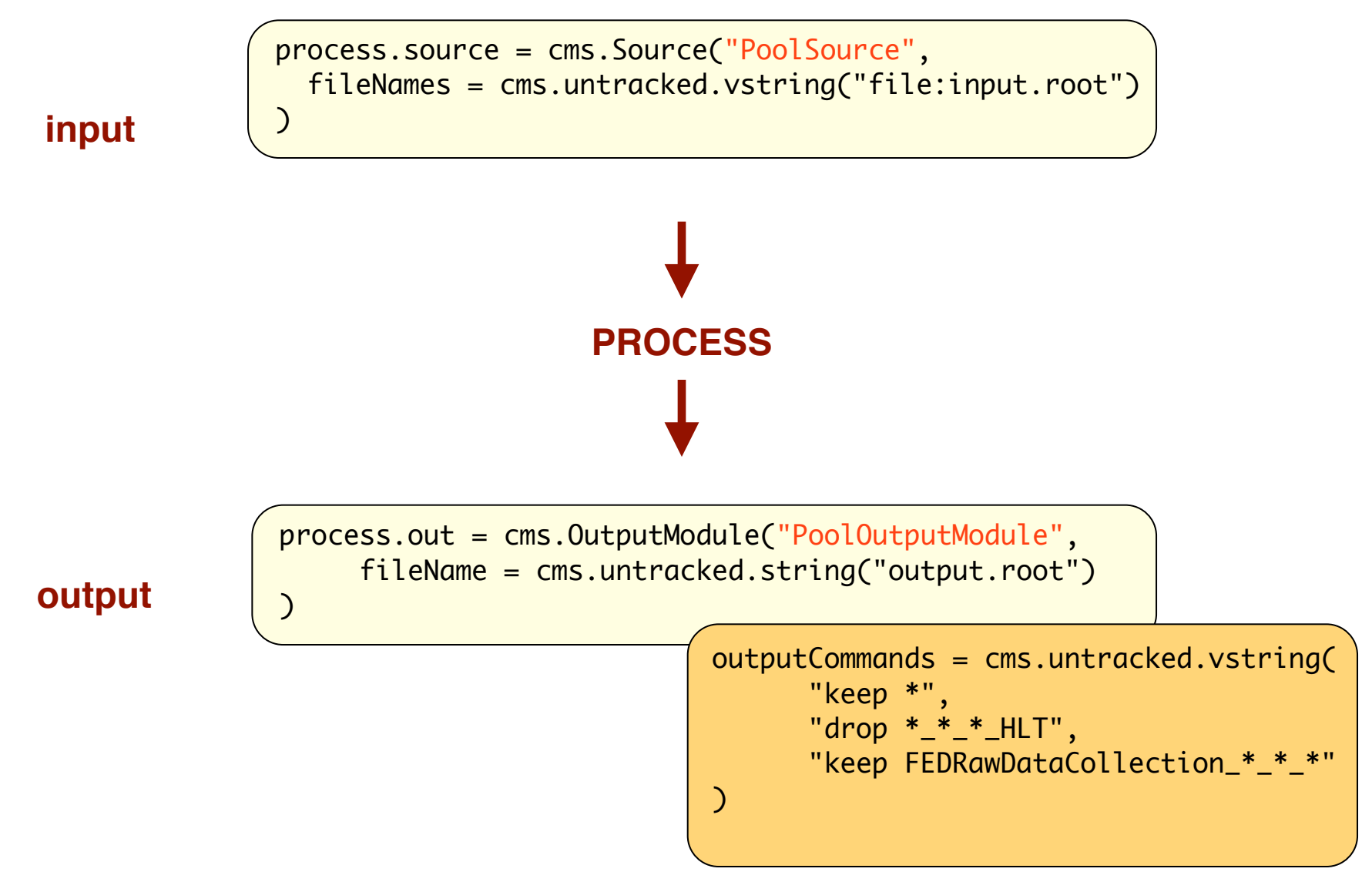

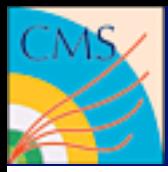

## The Data Formats

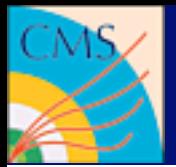

• RAW:

Data like they come from the detector

- RECO (Reconstruction): Output of the event reconstruction
- AOD (Analysis Object Data): Subset of data needed for standard analysis
- RAWSIM, RECOSIM, AODSIM: with additional simulation information

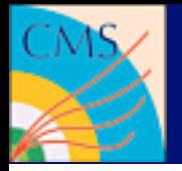

# Processing steps

### **There are quite a few steps in simulation**

- GEN (generator + generator level objects like genJets)
- SIM (energy deposits in the detector material)
- SIMDIGI (actual detector response + noise)
- L1 (Level1 trigger)
- DIGI2RAW (conversion into RAW data format)
- HLT (High Level Trigger)
- RAW2DIGI (conversion from RAW to digi data format)
- RECO (reconstruction)

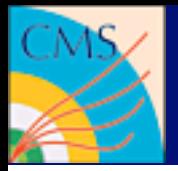

# Files can be opened with ROOT

root.exe [] TFile f("aod.root") [] new TBrowser()

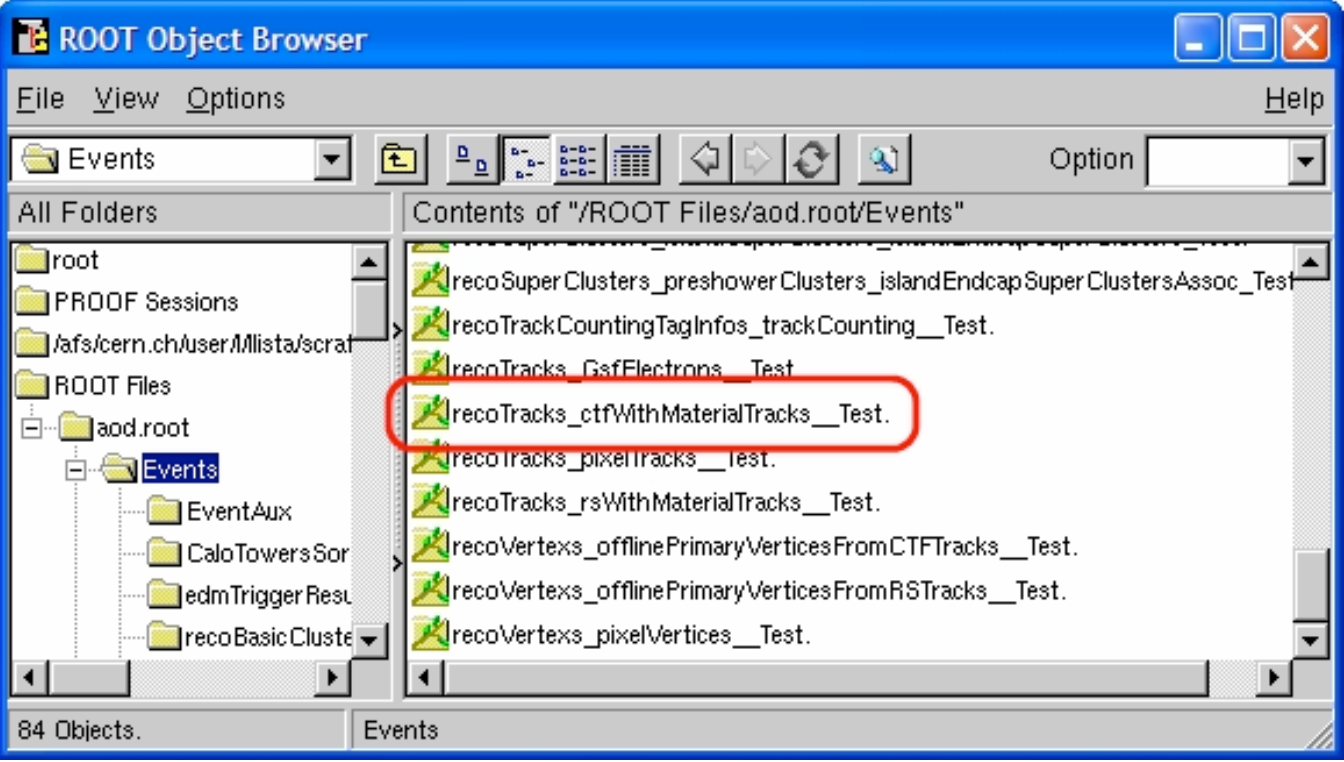

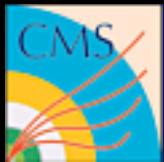

# FWLite gives access to classes

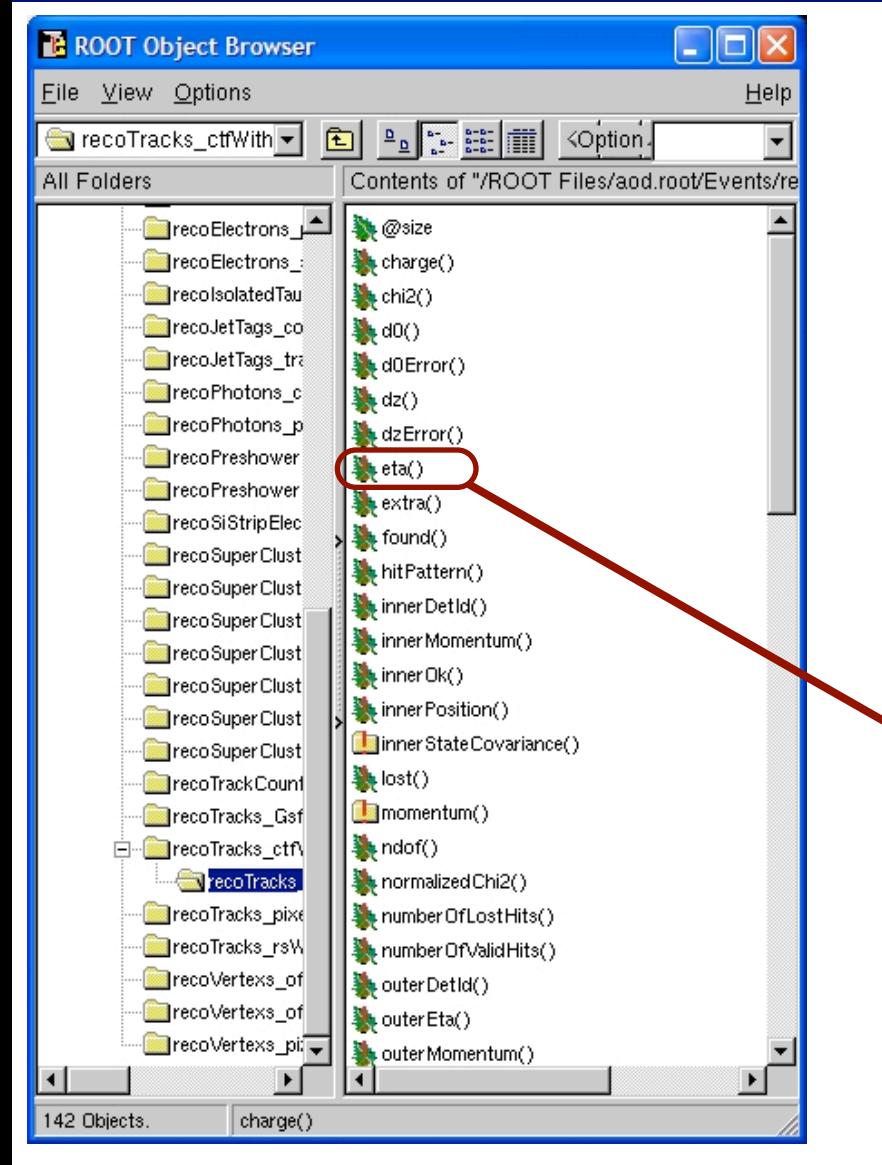

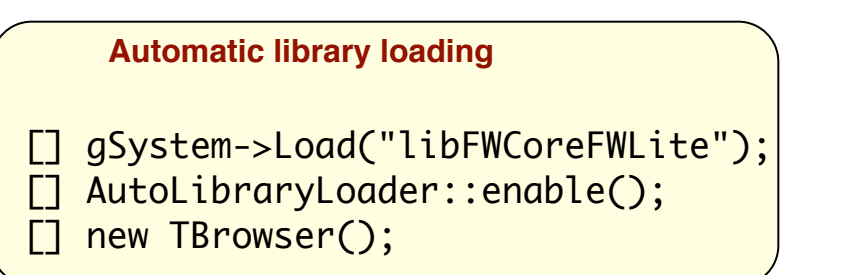

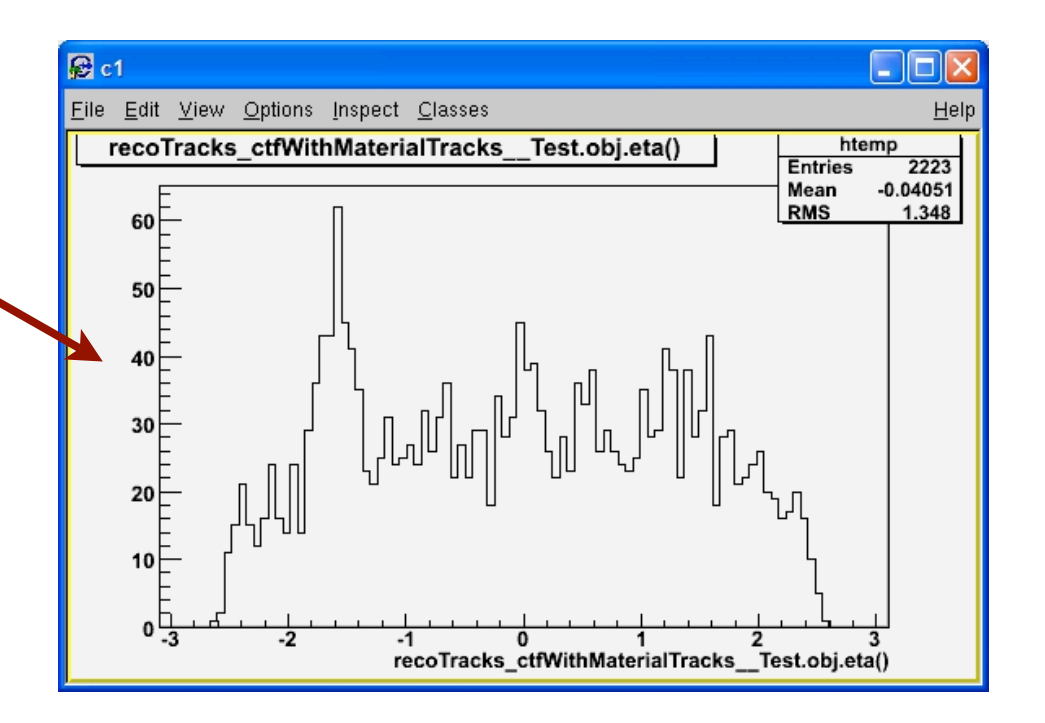

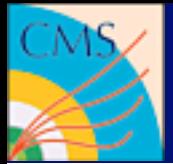

...

### **moduleLabel : productInstanceLabel : processName Data inside the event are called "Product"**

```
# by module and default product label
Handle<TrackVector> trackPtr;
 iEvent.getByLabel("tracker", trackPtr);
# by module and product label
 Handle<SimHitVector> simPtr;
  iEvent.getByLabel("detsim", "pixel" ,simPtr );
# by type
 vector<Handle<SimHitVector> > allPtr;
  iEvent.getByType( allPtr );
```
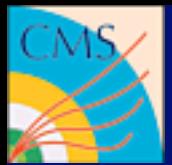

### **Output of module EventContentAnalyzer:**

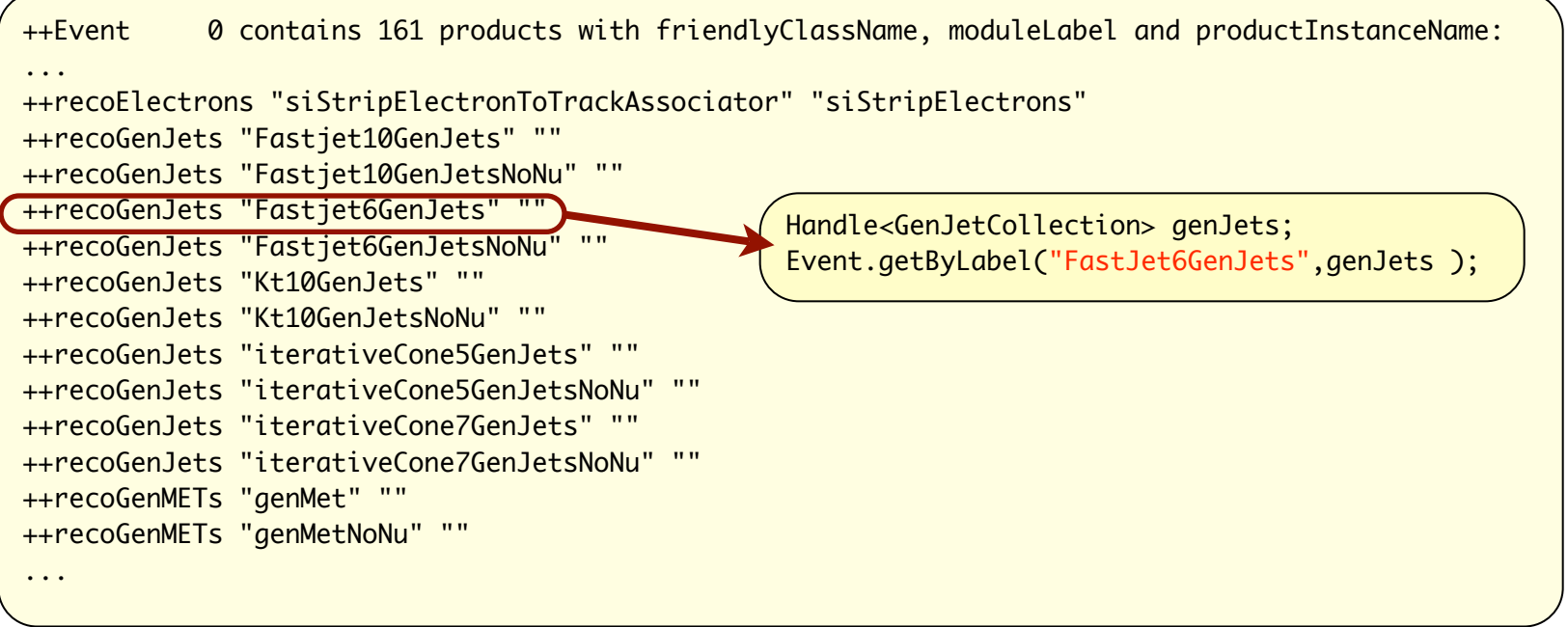

### **another option: EdmDumpEventContent <filename>**

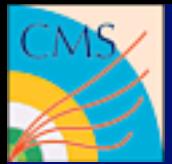

# Provenance Tracking

### **The history of each single product in the event is stored in the "provenance"**

```
...
Module: caloTowers Rec
  PSet id:e03ccfff88a2fd4ed3c2b9bd8261000b
 products: {
   recoCandidatesOwned_caloTowers__Rec.
}
  parameters: {
  @module_label: string tracked = 'caloTowers'
  @module_type: string tracked = 'CaloTowerCandidateCreator'
 minimumE: double traced = -1minimumEt: double traced = -1src: InputTag tracked = towerMaker::
}
...
```
### **edmProvDump <filename>**

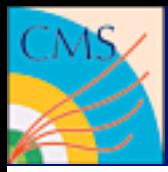

## Visualization Tools

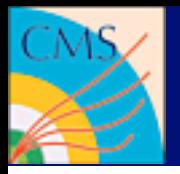

### **In CMS there are two complementary visualization tools**

- *IGUANA* is the full blown visualization using the full framework and all available conditions and geometry information
- Used in commissioning, algorithm development and for nice plots **[https://twiki.cern.ch/twiki/bin/view/CMS/WorkBookEventDisplay](https://twiki.cern.ch/twiki/bin/viewauth//CMS/WorkBookEventDisplay)**
- *Fireworks* is the light weight event display for analysis which can be installed on your laptop:

**[https://twiki.cern.ch/twiki/bin/view/CMS/WorkBookFireworks](https://twiki.cern.ch/twiki/bin/viewauth//CMS/WorkBookEventDisplay)**

• Try out the video tutorial!

**[http://cern.ch/cms-sdt/fireworks/demo.mov](https://twiki.cern.ch/twiki/bin/viewauth//CMS/WorkBookEventDisplay)**

• If in doubt, you probably want to use Fireworks!

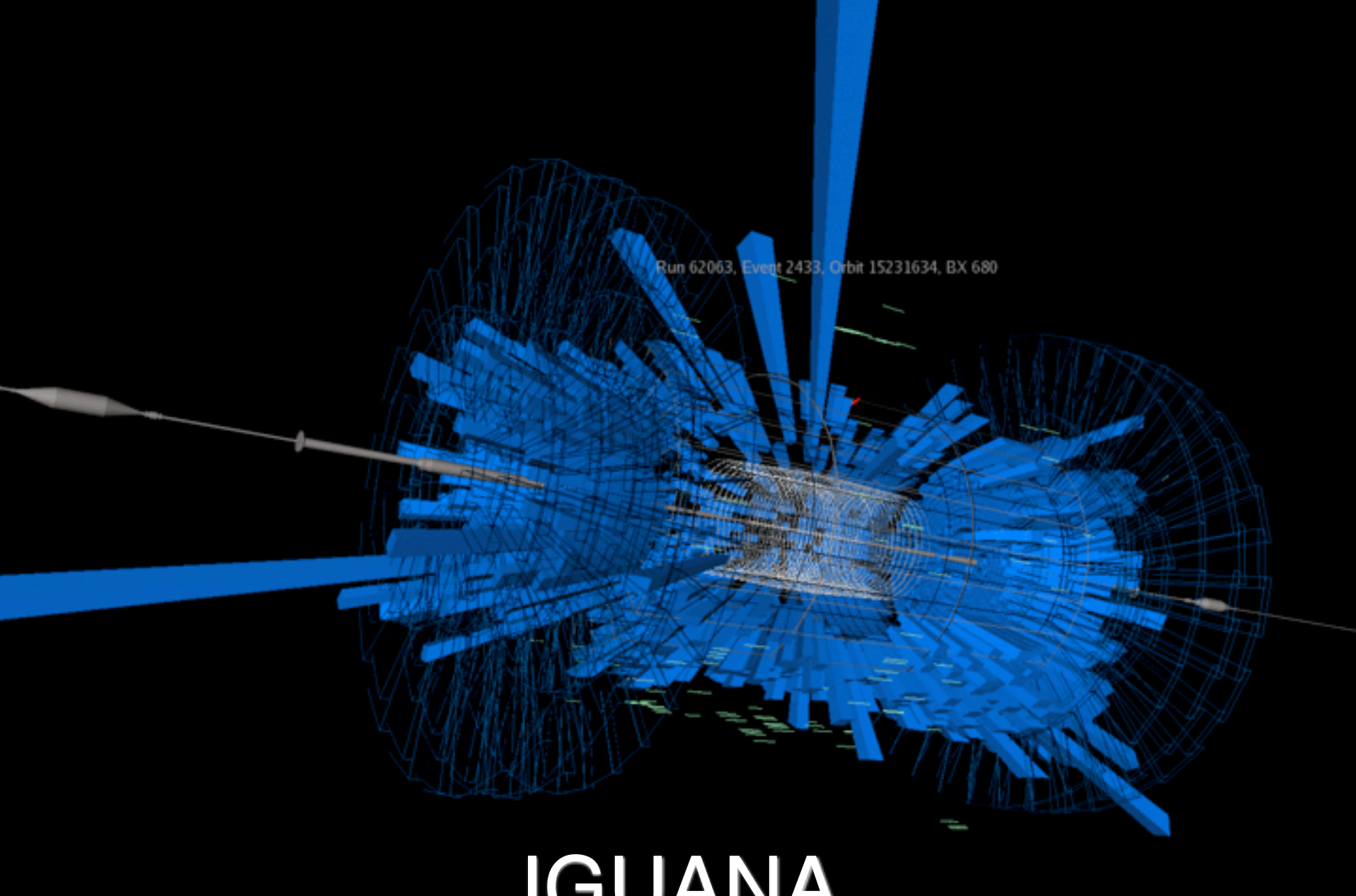

# IGUANA

File Edit View Window Help

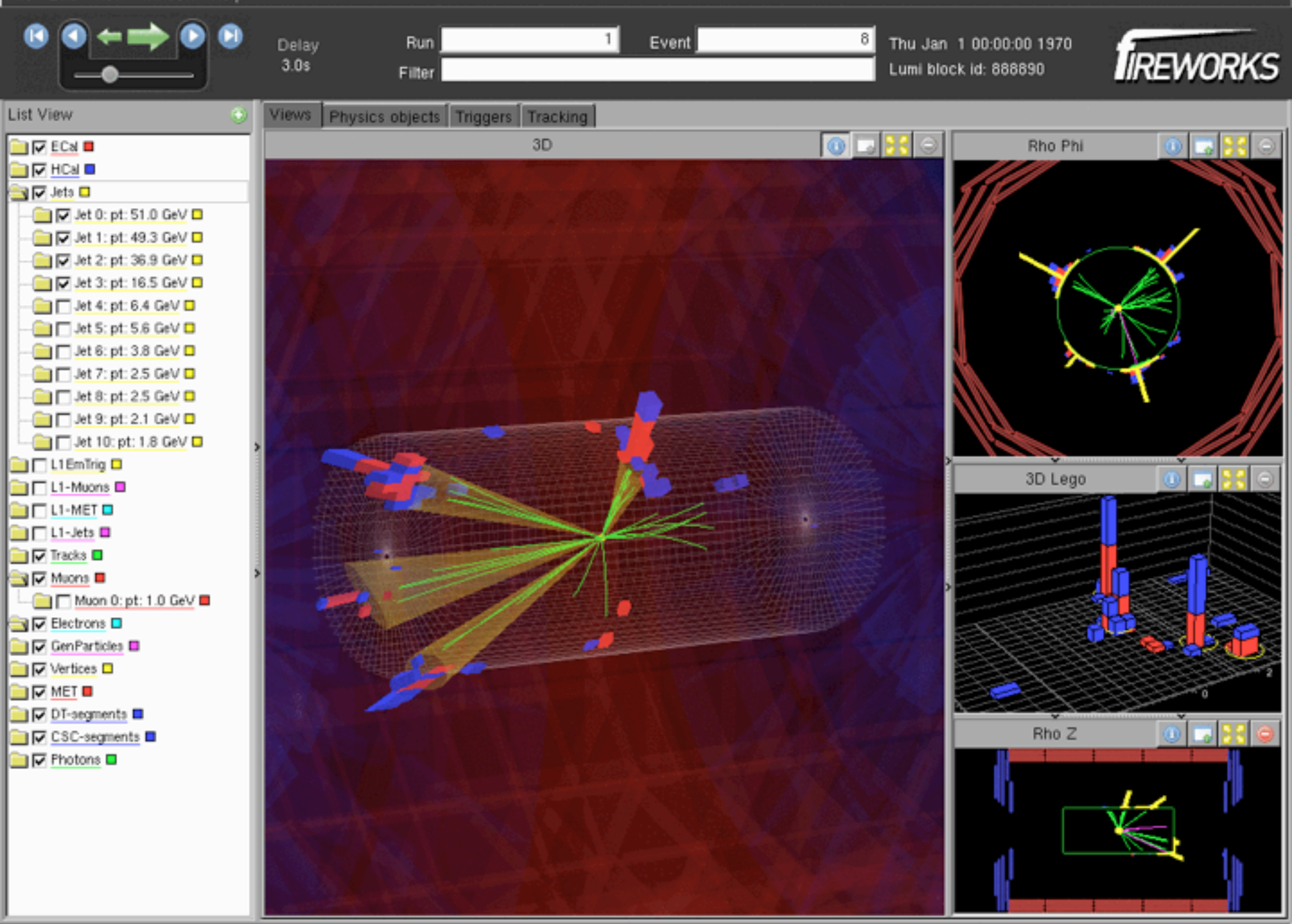

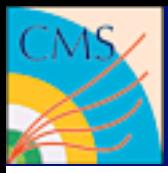

## Writing your own framework module

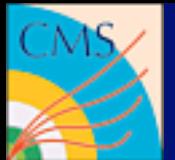

## The Release Area

### **SCRAM = Software release and management tool**

Project/Subproject/Package

CMSSW\_2\_2\_13/src/GeneratorInterface/ToprexInterface

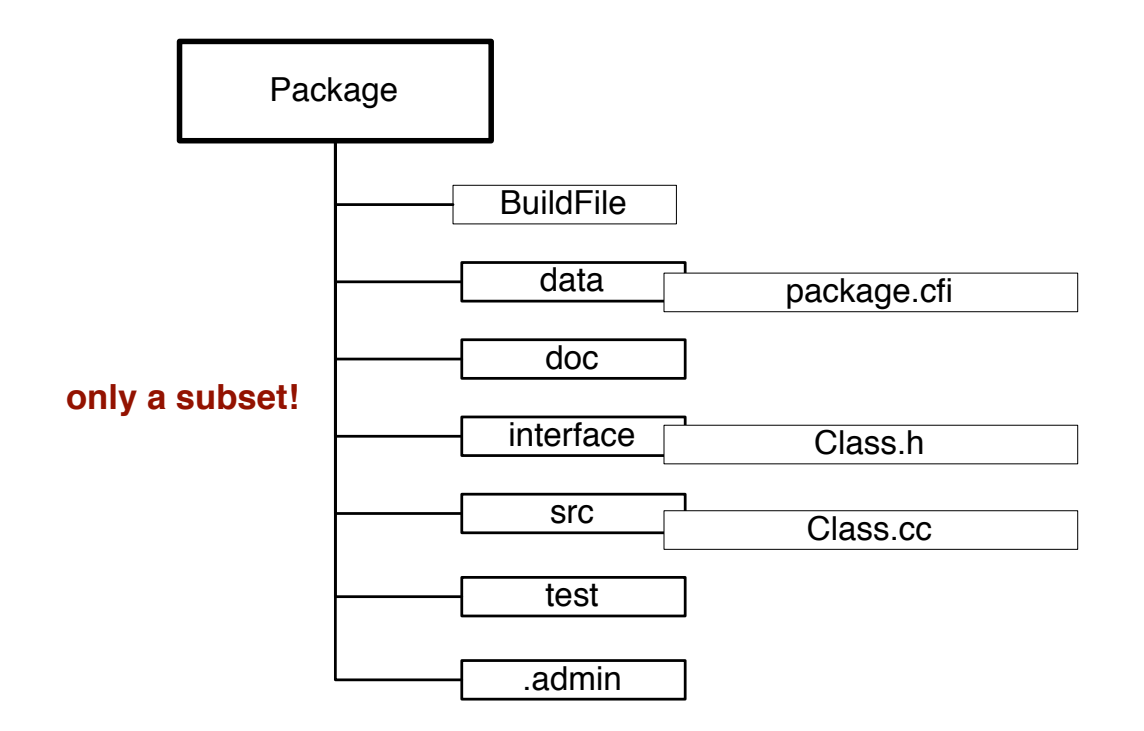

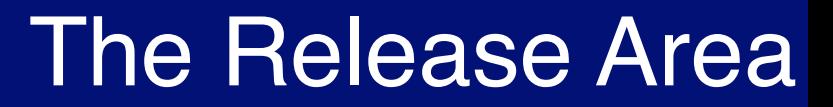

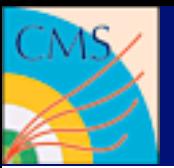

## Preparing the environment

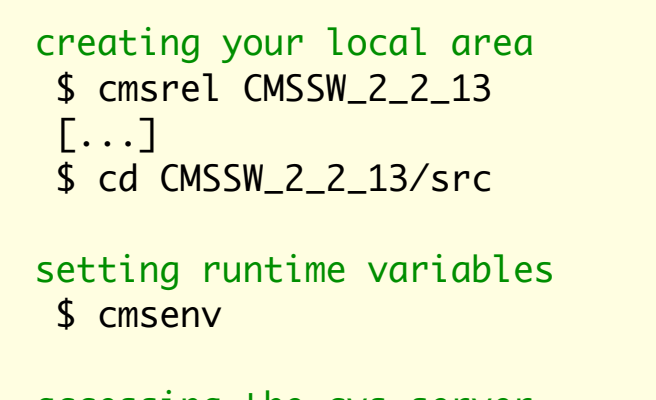

accessing the cvs server \$ addpkg Subproject/Package

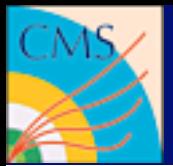

#### **EDAnalyzer**

- Reading data only
- Creating histograms
- the standard use case

#### **EDProducer**

- You want to create new products
- You want to share your reconstruction code with others
- You want to make different algorithms plugable

#### **EDFilter**

- you want to know if an object could be produced
- you want to control the analysis flow or make skimming

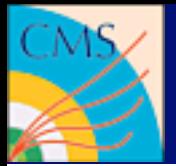

# Writing an EDAnalyzer

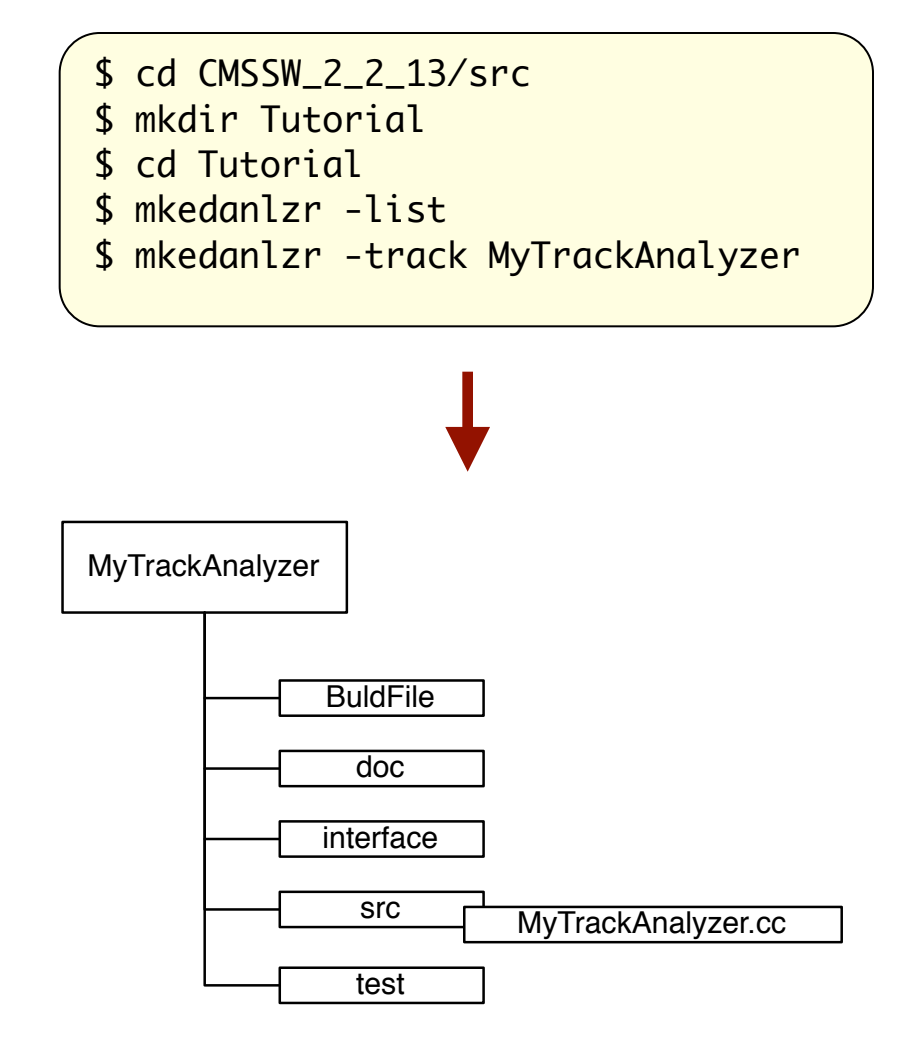

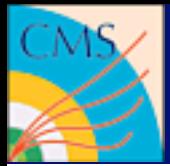

## The Source Code

```
private:
    void beginJob( const edm::EventSetup& );
    void analyze( const edm::Event&, const edm::EventSetup& );
    void endJob();
```

```
---------- method called to for each event
void
MyTracks::analyze(const edm::Event& iEvent, const edm::EventSetup& iSetup)
{5} using namespace edm;
    using reco::TrackCollection;
    Handle<TrackCollection> tracks;
    iEvent.getByLabel("modulelabel",tracks);
    for(TrackCollection::const_iterator itTrack = tracks->begin();
        itTrack != tracks->end(); ++itTrack)
    {
       int charge = itTrack->charge(); 
    }
```
DEFINE\_FWK\_MODULE(MyTracks);

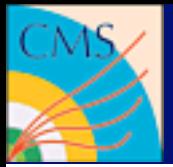

# Building the Example I

\$ cd MyTrackAnalyzer \$ scramv1 build

#### **BuildFile**

<use name=FWCore/Framework> <use name=FWCore/PluginManager> <use name=FWCore/ParameterSet> <flags EDM\_PLUGIN=1> <use name=DataFormats/TrackReco> <export> <lib name=TutorialMyTrackAnalyzer> <use name=FWCore/Framework> <use name=FWCore/PluginManager> <use name=FWCore/ParameterSet> <use name=DataFormats/TrackReco> </export>

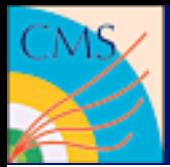

# Building the Example II

\$ cd MyTrackAnalyzer \$ scramv1 build

Reading cached build data Scanning src/Tutorial/MyTrackAnalyzer/BuildFile

Entering Package Tutorial/MyTrackAnalyzer

Entering library rule at Tutorial/MyTrackAnalyzer

>> Compiling /build/hegner/CMSSW\_1\_6\_12/src/Tutorial/MyTrackAnalyzer/src/MyTrackAnalyzer.cc

>> Building shared library tmp/slc4\_ia32\_gcc345/src/Tutorial/MyTrackAnalyzer/src/

TutorialMyTrackAnalyzer/libTutorialMyTrackAnalyzer.so

/usr/bin/ld: skipping incompatible /usr/lib64/libnsl.so when searching for -lnsl

...

/usr/bin/ld: skipping incompatible /usr/lib64/libc.a when searching for -lc @@@@ Checking shared library for missing symbols: libTutorialMyTrackAnalyzer.so

/usr/bin/ld: skipping incompatible /usr/lib64/libm.so when searching for -lm

...

/usr/bin/ld: skipping incompatible /usr/lib64/libc.a when searching for -lc

@@@@ ----> OK, shared library FULLY-BOUND (no missing symbols): libTutorialMyTrackAnalyzer.so

@@@@ Checking shared library load: libTutorialMyTrackAnalyzer.so

@@@@ ----> OK, shared library loaded successfully: libTutorialMyTrackAnalyzer.so

Leaving library rule at Tutorial/MyTrackAnalyzer

--- Registered EDM Plugin: TutorialMyTrackAnalyzer

Leaving Package Tutorial/MyTrackAnalyzer

>> Package MyTrackAnalyzer built

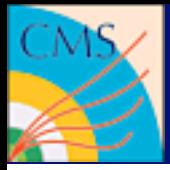

# Building other code skeletons

```
# Create a code skeleton
 $ mkskel <name>
  $ mkedanlzr <name> / mkedanlzr <-template> <name>
 $ mkedprod <name>
  $ mkedfltr <name>
# Other useful tools 
  $ edm*
```
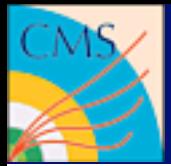

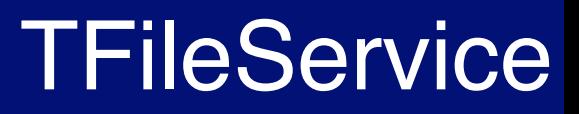

**Opening a ROOT file inside cmsRun is very error prone. But there is an alternative...**

```
// access the TFileService
edm::Service<TFileService> fs;
// create your histogram
TH1F * h_pt = fs->make<TH1F>( "pt", "p_{t}", 100, 0., 100. );
// fill it
h_{p}t\rightarrow Fil(l(p t));// create subdirectories if you like
TFileDirectory subDir = fs->mkdir( "mySubDirectory" );
```
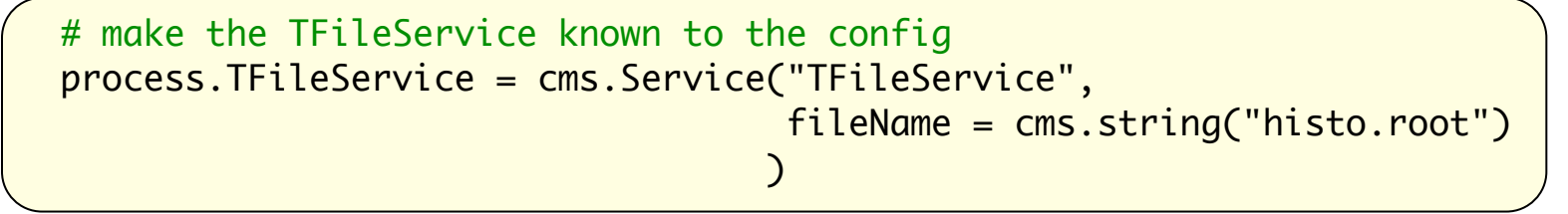

<https://twiki.cern.ch/twiki/bin/view/CMS/SWGuideTFileService>

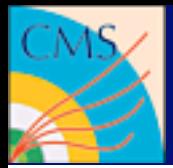

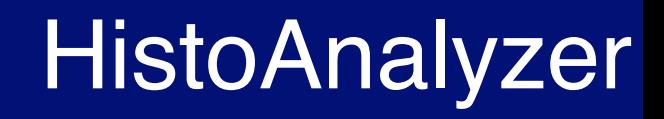

**Getting histograms without writing C++ code**

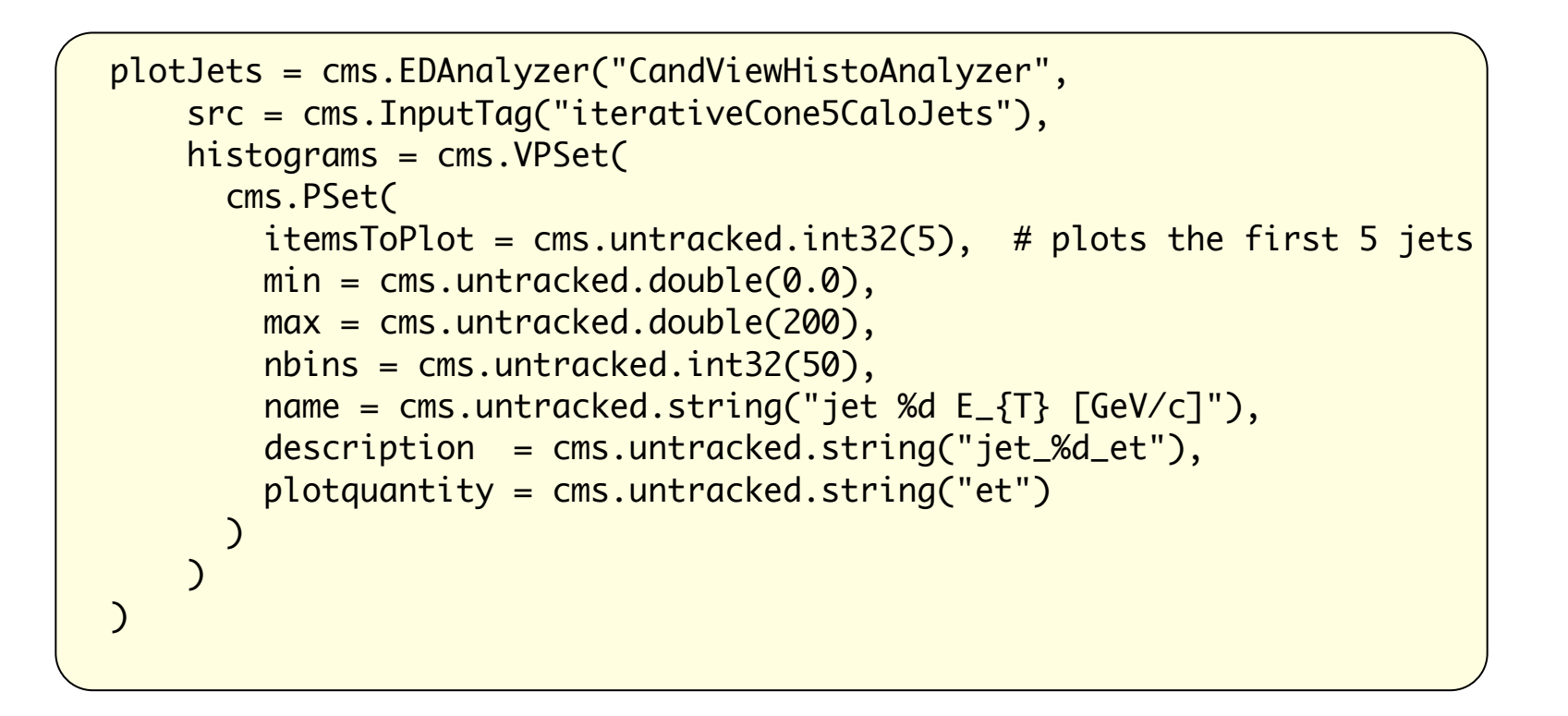

### [https://twiki.cern.ch/twiki/bin/view/CMS/SWGuideHistogramUtilities](https://twiki.cern.ch/twiki/bin/view/CMS/SWGuideTFileService)

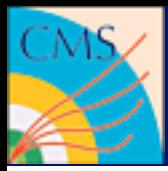

## CMSSW Config Files

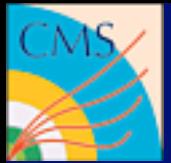

# Configuration Files

## **Definition of terms: configuration file**

- Controls the final job to be run
- Written in Python
- Contains a **cms.Process** object named **process**
- Usually placed in a package's **python/** or **test/**
- Can be checked for completeness doing

 **python myExample\_cfg.py** (*Python interpreter*)

• Can be run using cmsRun

 **cmsRun myExample\_cfg.py**

**Process Object: "the protagonist" of the configuration**

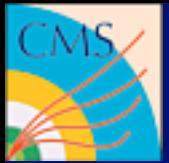

# **ConfigBrowser**

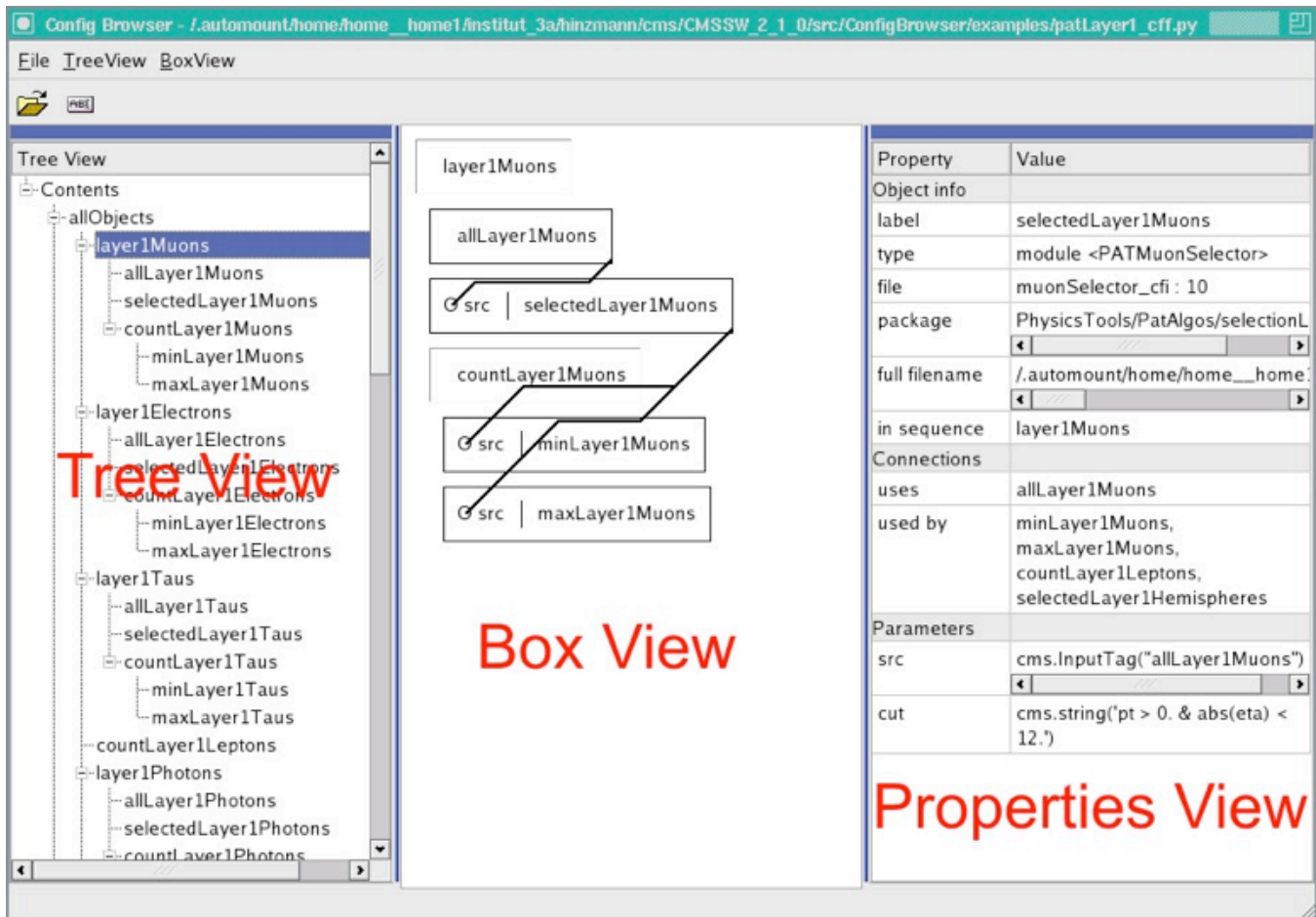

### **<https://twiki.cern.ch/twiki/bin/view/CMS/ConfigBrowser>**

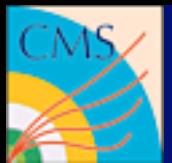

# Configuration Files

## **Definition of terms: Python module**

- A python file that is meant to be included by other files
- Placed in **Subsystem/Package/python/** or a subdirectory of it
- Naming conventions
	- Definition of a single object: **Example 2** cfi.py
	- A configuration fragment:
	- A full process definition:

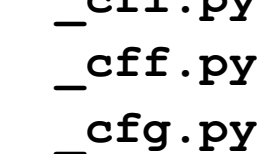

- To make your module visible to other python modules:
	- Be sure your SCRAM environment is set up
	- Go to your package and do scram b or scram b python
	- Needed only once
- Correctness of python config files is checked on a basic level every time scram is used.

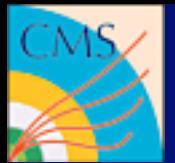

• To fetch all modules from some other module into local namespace

```

 from Subsystem.Package.Foo_cff import *

 (looks into Subsystem/Package/python/Foo_cff.py)
```
• To load everything from a python module into your process object you can say:

```
 process.load('Subsystem.Package.Foo_cff')
```
• Don't forget that all imports create references, not copies:

**changing an object at one place changes the object at other places**

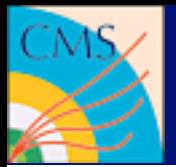

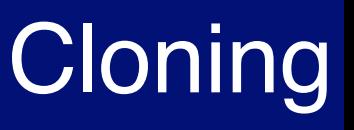

- Sometimes you need to add a module which has almost the same parameter as another one
- You can copy the module and change the parameters that need to be modified

```
import ElectroWeakAnalysis.ZReco.zToMuMu_cfi as zmumu
   zToMuMuGolden = zmumu.zToMuMu.clone(
   massMin = cms.double(40)
   )
```
• Changing while cloning should be preferred wrt clone + later replace as it is a much safer practice.

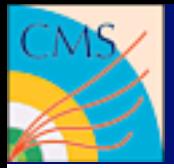

### **Sequence:**

• Defines an execution order and acts as building block for more complex configurations and contains modules or other sequences.

**trDigi = cms.Sequence(siPixelDigis + siStripDigis)**

### **Path:**

• Defines which modules and sequences to run.

```
 p1 = cms.Path(pdigi * reconstruction)
```
### **EndPath:**

• A list of analyzers or output modules to be run after all paths have been run.

```
outpath = cms.EndPath(myOutput)
```
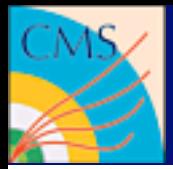

# **Sequence Operators**

### **"+" as 'follows':**

• Use if the input of the previous module/sequence is not required

```
trDigi = cms.Sequence(siPixelDigis + siStripDigis)
```

```
"*" as 'depends on':
```
• If module depends on previously created products

 **p1 = cms.Path(pdigi \* reconstruction)**

• Enforced and checked by scheduler

### **Combining:**

• By using () grouping is possible **(ecalRecHits + hcalRecHits) \* caloTowers**

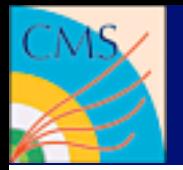

- Each path corresponds to a trigger bit
- When an EDFilter is in a path, returning *False* will cause the path to terminate
- Two operators  $\sim$  and can modify this.
- 1. ~ means not. The filter will only continue if the filter returns *False*.
- 2. means to ignore the result of the filter and proceed regardless

```
jet500_1000 = cms.Path(
   ~jet1000filter + jet500filter + jetAnalysis
   )
```
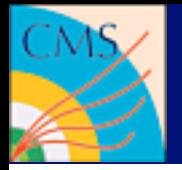

• Standard event contents are defined centrally:

```
 Configuration.EventContent.EventContent_cff
```
• Output files are written via the PoolOutputModule

```
 cms.OutputModule("PoolOutputModule",
        outputCommands = RECOEventContent.outputCommands,
        fileName = cms.untracked.string('TTbar_cfi_GEN_SIM_DIGI.root'),
        SelectEvents = cms.untracked.PSet(
            SelectEvents = cms.vstring('*Electron:HLT')
 )
 )
```
• Details on selectEvents in the SWGuide:

```
https://twiki.cern.ch/twiki/bin/view/CMS/
SWGuideEDMPathsAndTriggerBits
```
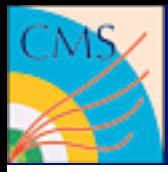

## Helper utilities

Benedikt Hegner

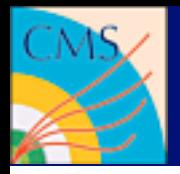

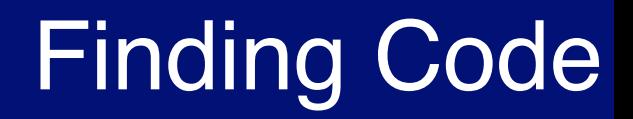

### **A usual annoyance - where the he... is** *this* **defined?**

• If you already know where to look - cvs browser:

**<http://cmssw.cvs.cern.ch/cgi-bin/cmssw.cgi/CMSSW>**

• In all other 99% of the cases - lxr browser:

**<http://cmslxr.fnal.gov/lxr/>**

• or simply at command line:

**cmsglimpse <string>**

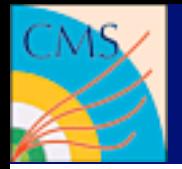

• Add a package from the cms repository

**addpkg PhysicsTools/Utilities [tag]**

- If no tag is given the default one from the release is taken
- List which packages are there

### **showtags -r**

```
Test Release based on: CMSSW_2_1_7
Base Release in: /afs/cern.ch/cms/sw/slc4_ia32_gcc345/cms/cmssw/CMSSW_2_1_7
Your Test release in: /build/hegner/CMSSW_2_1_7
--- Tag ---    ---    RelTag ---    --------    Package    --------
V08-09-16 V08-09-15 FWCore/ParameterSet 
V02-08-04 V02-08-04 RecoJets/JetProducers 
---------------------------------------
```
**total packages: 2 (2 displayed)**

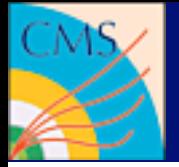

# What's going on?

• Quick'n'dirty way:

```
 std::cout << "here I am" << std::endl;
```
• There is a much better way:

```
 cms.Service('Tracer')
```

```
++++source
Begin processing the 1st record. Run 1, Event 1, LumiSection 1 at 
09-Sep-2008 10:30:22 CEST
++++finished: source
++++ processing event:run: 1 event: 1 time:5000000
++++++ processing path:generation_step
++++++++ module:randomEngineStateProducer
++++++++ finished:randomEngineStateProducer
++++++++ module:VtxSmeared
++++++++ finished:VtxSmeared
```
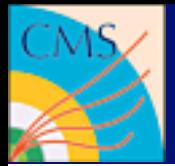

• At every position in the schedule one can inspect what products can be accessed:

```
process.dump = 
cms.EDAnalyzer('EventContentAnalyzer')
process.p = cms.Path(... + dump + ...)
```
• Given a file a similar thing can be done at command line:

```
edmDumpEventContent <filename>
```
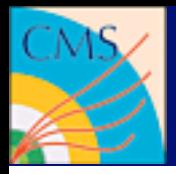

# Support and Documentation

- There is the WorkBook: [https://twiki.cern.ch/twiki/bin/view/CMS/WorkBook](https://twiki.cern.ch/twiki/bin/view/CMS/SWGuideAboutPythonConfigFile)
- The SWGuide:

[https://twiki.cern.ch/twiki/bin/view/CMS/SWGuide](https://twiki.cern.ch/twiki/bin/view/CMS/SWGuideAboutPythonConfigFile)

- LXR: [http://cmslxr.fnal.gov/lxr/](https://twiki.cern.ch/twiki/bin/view/CMS/SWGuideAboutPythonConfigFile)
- Many, many hypernews lists
- CMSSW "office hours": Wednesday, 14:00-16:00 40-3-B20

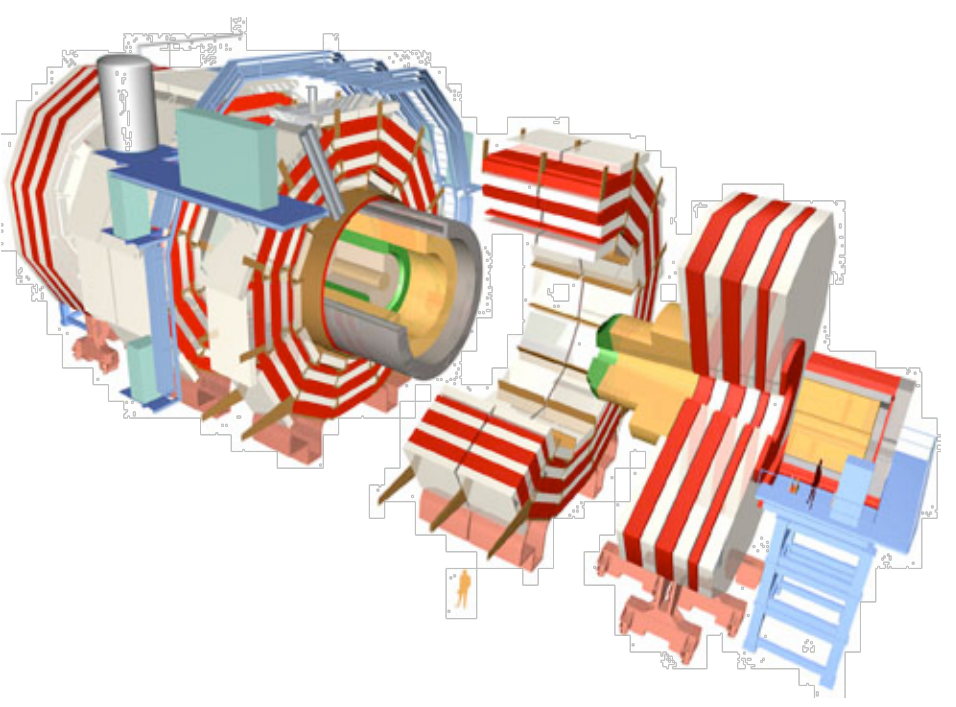

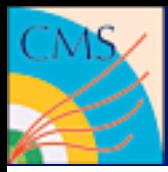

Questions? Comments? Need a break?

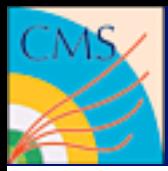

# BACKUP SLIDES

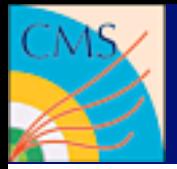

# Timing Problems

• You can use the framework to quickly identify how fast your process and single modules are

```
cms.Service('Timing')
```
- Useful information if you plan your private production
- Further details:

```
https://twiki.cern.ch/twiki/bin/view/CMS/
WorkBookOptimizeYourCode
```
• Don't optimise before you *really* have a problem

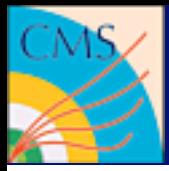

# Tips'n'tricks

Benedikt Hegner

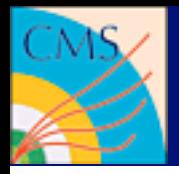

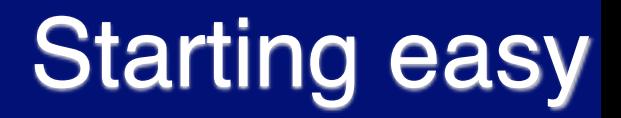

### **Working with CMSSW starts with eval `scram ...` an, no?**

• Setting up your project area:

 **cmsrel CMSSW\_2\_1\_17**

• Setting up your environment:

```
 cd CMSSW_2_1_17/src
```
 **cmsenv**

• These are only simple shortcuts for the much longer scram commands

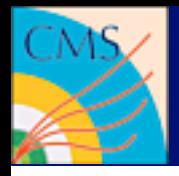

## **The compilation is too slow!**

• Most machines have multiple processors and cores, so let's use them:

 **scram b -jN**

- In first order the compiler then uses N cores
- If you are sharing the machine with other users take care that you don't accidentally block the whole machine for yourself!

### **Some numbers**

• 2.6 GHz \* 8 Cores translates into 2.5 h for the whole CMSSW

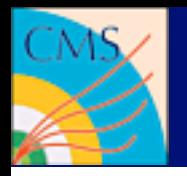

### **Ignominy tools**

• ignominy for checking dependencies and complexity

**[https://ignominy.web.cern.ch/ignominy/](http://ignominy.web.cern.ch/ignominy/)**

• igprof for memory and performance measurements

**<https://twiki.cern.ch/twiki/bin/view/CMS/IgProf>**

• igtrace for memory allocations, traces etc

**[https://twiki.cern.ch/twiki/bin/view/CMS/IgTrace](https://twiki.cern.ch/twiki/bin/view/CMS/IgProf)**

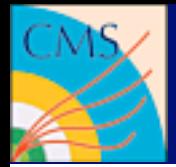

# hit by dependencies...

- Sometimes you change a package. It compiles nicely, but cmsRun crashes with segmentation violations because it cannot find symbols.
- Or you compile and scram returns something like:

```
tmp/slc4_ia32_gcc345/src/PhysicsTools/RecoUtils/plugins/PhysicsToolsRecoUtilsPlugins/
libPhysicsToolsRecoUtilsPlugins.so: undefined reference to 
`edmplugin::PluginFactory<EventSelector* ()(edm::ParameterSet const&)>::get()'
collect2: ld returned 1 exit status
gmake: *** [tmp/slc4_ia32_gcc345/src/PhysicsTools/RecoUtils/plugins/PhysicsToolsRecoUtilsPlugins/
libPhysicsToolsRecoUtilsPlugins.so] Error 1
```
- This means you made a major change to a package and didn't recompile the packages which would be affected by these changes.
- There is a tool to help with this:

```
/build/hegner/CMSSW_2_1_7/src > checkdeps
 Packages to check out and compile:
 None
```
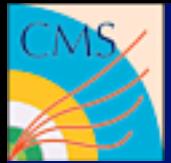

# Python and ROOT

```
from PhysicsTools.PythonAnalysis import *
from ROOT import *
# prepare the FWLite autoloading mechanism
gSystem.Load("libFWCoreFWLite.so")
AutoLibraryLoader.enable()
events = EventTree("reco.root")
# book a histogram
histo = TH1F("photon_pt", "Pt of photons", 100, 0, 300)
# event loop
for event in events:
      photons = event.photons # uses aliases
      print " Number of photons in event %i: %i" % (event, len(photons))
       for photon in photons:
          if photon.eta() < 2:
               histo.Fill(photon.pt())
```
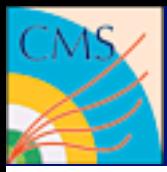

# A configuration example

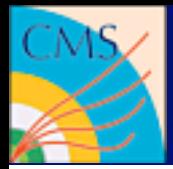

# A standard config file

```
process = cms.Process('DIGI')
```

```
# import of standard configurations
process.load('Configuration/StandardSequences/Services_cff')
     ...
process.maxEvents = cms.untracked.PSet(
     input = cms.untracked.int32(1)
)
process.options = cms.untracked.PSet(
     Rethrow = cms.untracked.vstring('ProductNotFound')
)
# Input source
process.source = cms.Source("PythiaSource", ... )
# Output definition
process.output = cms.OutputModule("PoolOutputModule", ...)
# Path and EndPath definitions
process.generation_step = cms.Path(process.pgen)
     ...
# Schedule definition
```

```
process.schedule = cms.Schedule(process.generation_step,...)
```
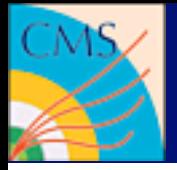

# Load the general setup - 1/2

• The geometry to use (ideal, pilot1, pilot2)

 **GeometryPilot2\_cff**

• The magnetic field (ideal, 0.0, 3.8 or 4 Tesla)

 **MagneticField\_38T\_cff**

• The conditions can be fake or frontier (ideal, startup)

 **FrontierConditions\_GlobalTag\_cff GlobalTag.globaltag = 'STARTUP\_V5::All'**

 **FakeConditions\_cff**

**loads from Configuration/StandardSequences**

Benedikt Hegner

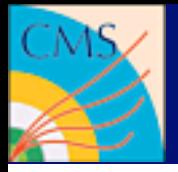

# Load the general setup - 2/2

• The message logger defaults

 **FWCore/MessageService/MessageLogger\_cfi**

• The standard services as TFileService, DQMStore, particle data table, random number generator

 **Services\_cff**

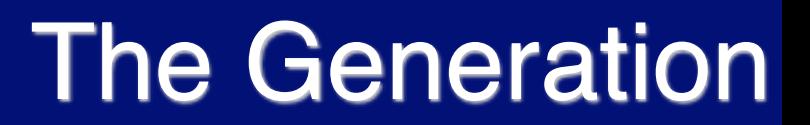

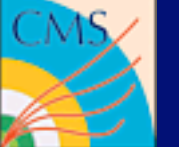

- The MC input  **process.source = ...**
- The vertex smearing scenario (unsmeared, early collision,...)

 **VtxSmearedEarly10TeVCollision\_cff**

• The generator sequence pgen (genParticles, genJets, ...)

**Generator\_cff**

• Put it in a path

```
 process.generation_step = 
cms.Path(process.pgen)
```
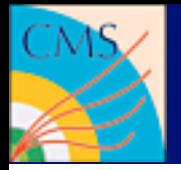

• The simulation modules

 **Sim\_cff**

• The pileup scenario (NoPileUp, LowLumiPileUp,...)

 **MixingNoPileUp\_cff**

• Put it in a path

```
 process.simulation_step = 
cms.Path(process.psim)
```
• All the other steps (DIGI,L1,DIGI2RAW, ...) work similar...

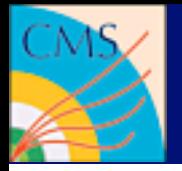

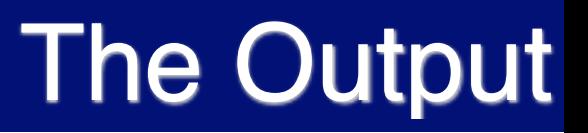

• Standard event contents are defined centrally:

```
 Configuration.EventContent.EventContent_cff
```
• Output files are written via the PoolOutputModule

```
 cms.OutputModule("PoolOutputModule",
        outputCommands = RECOEventContent.outputCommands,
        fileName = cms.untracked.string('TTbar_cfi_GEN_SIM_DIGI.root'),
        SelectEvents = cms.untracked.PSet(
            SelectEvents = cms.vstring('*Electron:HLT')
 )
 )
```
• Details on selectEvents in the SWGuide:

```
https://twiki.cern.ch/twiki/bin/view/CMS/
SWGuideEDMPathsAndTriggerBits
```
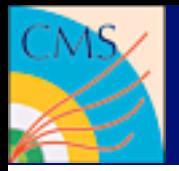

# Exception handling

• The handling of exceptions can be modified (here: if a product is missing, stop the job):

```
process.options = cms.untracked.PSet(
     Rethrow = cms.untracked.vstring('ProductNotFound')
)
```
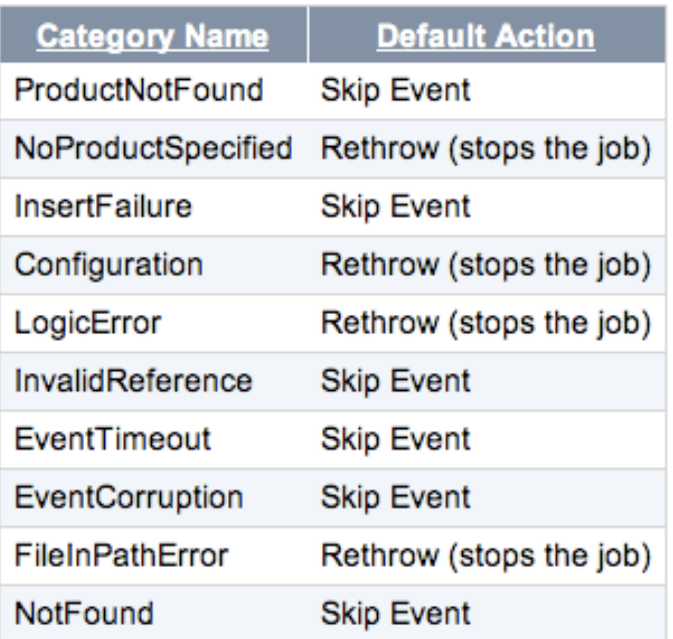

**<https://twiki.cern.ch/twiki/bin/view/CMS/SWGuideEdmExceptionUse>**

Benedikt Hegner

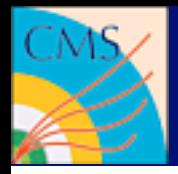

# Config Tools – 1/4

### **edmPythonSearch**

...

...

- A "grep"-like syntax to search for identifiers within imported files
- **> edmPythonSearch minPt Reconstruction\_cff**

RecoMuon.MuonIdentification.muons\_cfi (line: 19) : minPt = cms.double(1.5),

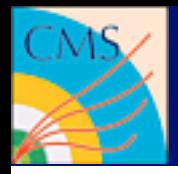

# Config Tools – 2/4

### **edmPythonTree**

...

• Gives an indented dump of which files are included by which files (initial version for the old configs by Karoly Banicz and Sue Anne Koay)

### **> edmPythonTree Reconstruction\_cff**

+ Simulation\_cff + Configuration.StandardSequences.Digi\_cff + SimCalorimetry.Configuration.SimCalorimetry\_cff

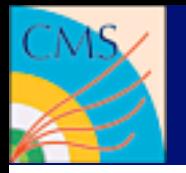

# Config Tools – 3/4

## **Python**

- The Python interpreter helps you inspecting your configs
- **> python -i MyJob\_cfg**
- Simple commands will bring you forward

```
>>> process.aModule
>>> process.aModule._filename
>>> process.aModule. lineNumber
>>> print process.dumpPython()
>>> help(process)
```
• Ctrl-D shuts it down

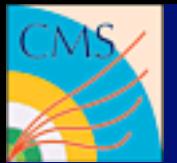

# Config Tools – 4/4

### **PythonConfigBrowser**

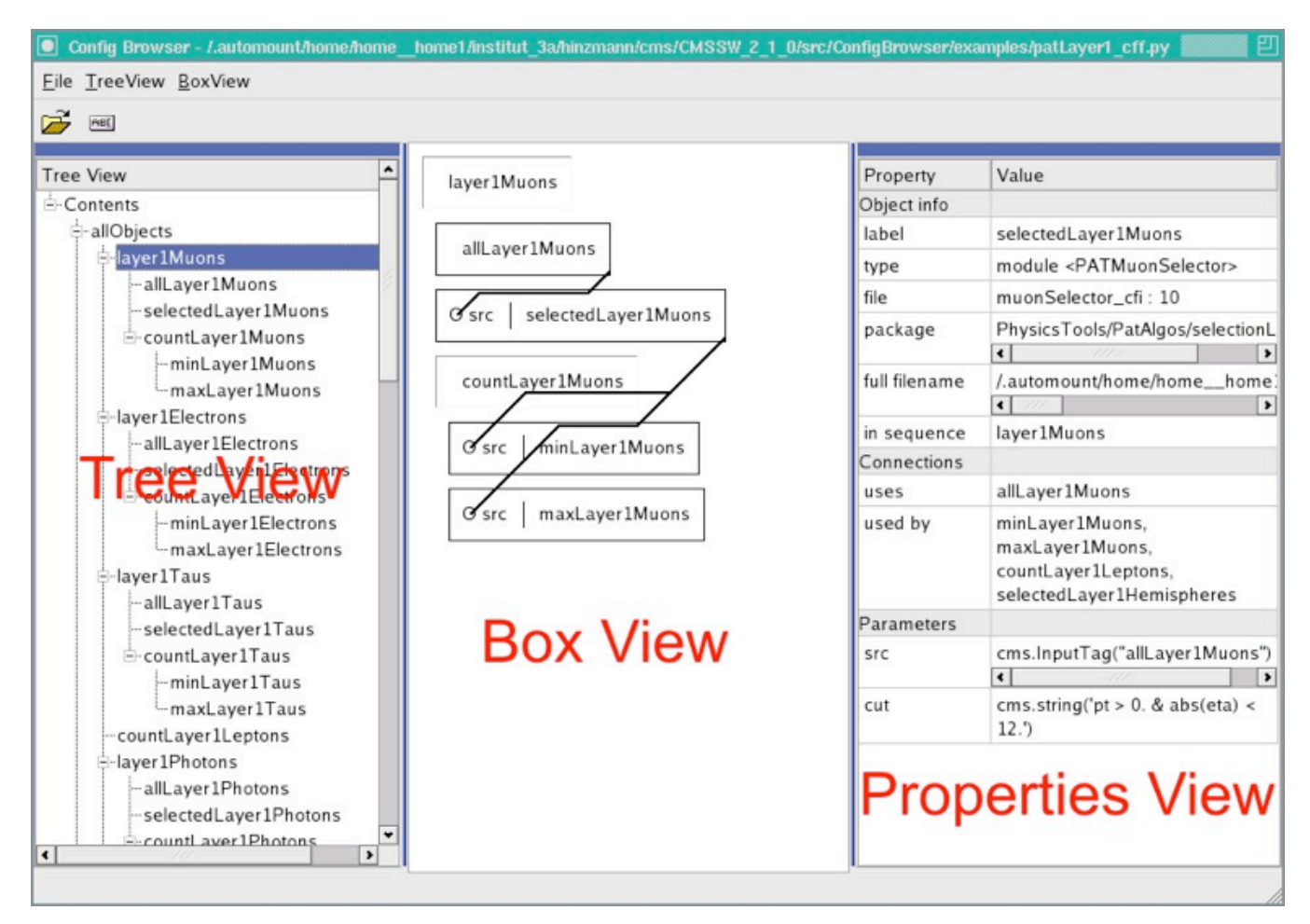

<https://twiki.cern.ch/twiki/bin/view/CMS/ConfigBrowser>

#### Benedikt Hegner

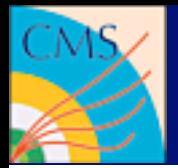

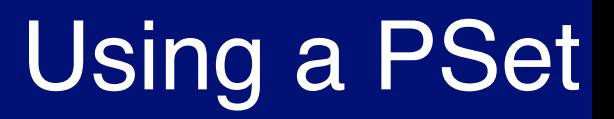

- Give the PSet name directly after module type
- Has to happen before the named parameters

 **…**

```
 KtJetParameters = cms.PSet(
     strategy = cms.string("Best")
    )
 ktCaloJets = cms.EDProducer("KtCaloJetProducer",
                              KtJetParameters,
                              coneSize = cms.double(0.7)
```
## **As parameters get copied a later change of KtJetParameters will not get picked up**

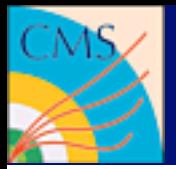

• If you get bad\_alloc problems or you just observe increasing memory needs, the framework can help you getting a first idea

```
cms.Service('SimpleMemoryCheck', 
              ignoreTotal = cms.untracked.int32(1) 
)
```
• One example for such a problem:

**++++-w MemoryIncrease: CSCRecHit2DProducer:csc2DRecHits 28-May-2007 08:52:48 CEST Run: 1 Event: 1 Memory increased from VSIZE=763.04MB and RSS=615.809MB to VSIZE=763.04MB and RSS=615.813MB**

• For the real big problems use valgrind [\(http://valgrind.org\)](http://valgrind.org) or igtools (see later)